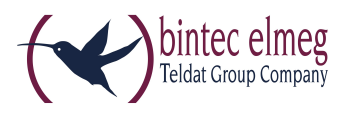

# Release Notes V.98 DECT200/DECT200M

#### 1. What´s new:

• New upgrade/memory management system

### 2. Enhancements:

- XML phonebook White/Yellow pages search field City optional.
- CLIP update improvements

## 3. BugFixes:

- LDAP:
	- elmeg D131 requesting LDAP via INT button makes DECT200M reboot
	- No connection to LDAP server after some days
	- Sometimes handsets cannot access to LDAP phonebook
- SIP / RTP improvement.
- Instability when CLIP name contains special characters.

#### 4. Important upgrade procedure

We had to redesign our upgrade/memory management to free memory to be able to add new features in the future (like distinctive ringing). We extended our future-proof software and operating system with this new upgrade/memory management system. Due to new features implemented in software larger then V.89, we had to change it.

The new upgrade/memory system is implemented in software V.98.

#### 5. Upgrade:

- 1. We strongly recommend a backup first
- 2. Go to the Save and Restore page make a backup of the DECT200M
- 3. Normal upgrade procedure.
- 4. When the system is ready with the Firmware update and the DECT manager and Base stations are on the software V. 98 then the elmeg DECT200M has the new memory management system and future upgrades are safe to do.

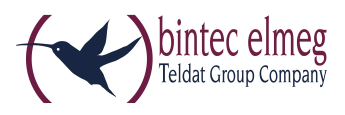

## 6. Upgrade failed:

When the system is ready with the Firmware update and the DECT manager still has the "old" software then:

- 1. Do not start the same upgrade again
- 2. Make sure you have a back-up of your system.

There are 4 options to solve this:

- 1. Remove all settings
- 2. Delete all handsets / Provider / DECT Base stations via the web-interface to free the memory. (Factory reset will not work here)
- 3. Start upgrade again
- 4. When upgrade successful do factory reset and then restore back-up.